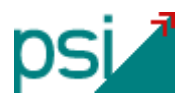

## **Nota para erPsi.danZaUno. Borrar la cache de ejecución de Java**

Esta guía se usa para borrar la caché de aplicaciones que guarda Java. Quizás sea útil en ciertas circunstancias relacionadas con actualizaciones de la versión de Java o la versión de *danZaUno*.

Si experimenta problemas de ejecución en *danZaUno* es posible que queden solucionados con este procedimiento. El borrado de la caché no supone la pérdida de datos.

- 1. Cierre la aplicación.
- 2. Abra su Panel de Control y escriba "java" o localice el icono.

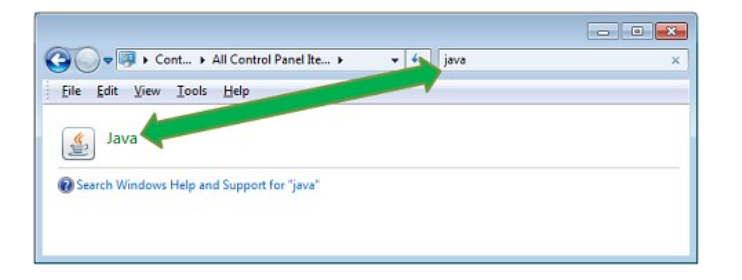

3. En la pestaña de General haga click en el boton Configuración

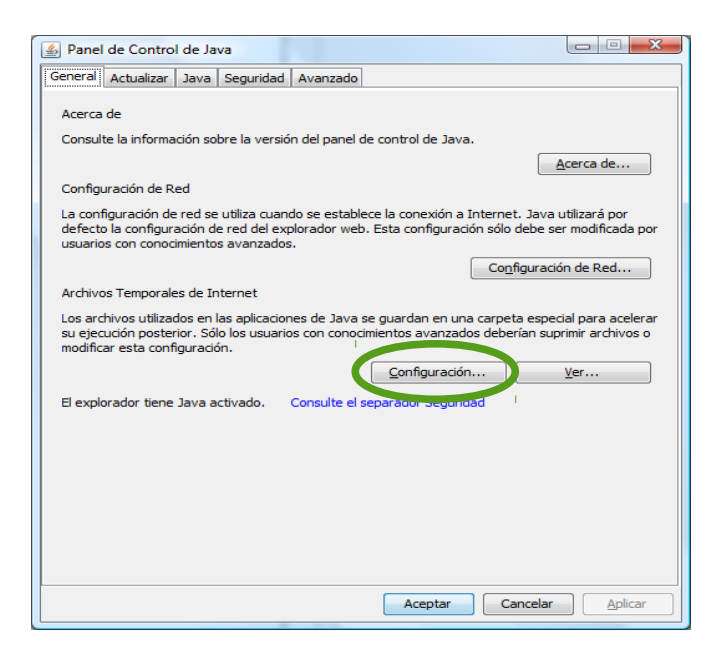

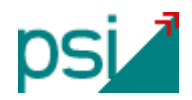

4. Haga click en Suprimir Archivos, después click en Aceptar en las pantallas anteriores.

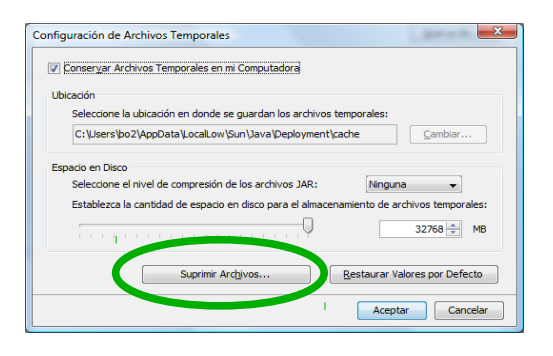

5. Por último intente volver a abrir la aplicación desde la web<http://www.erpsi.net/danzauno>